# **HEALTHY BOILER**

#### New Hire Enrollment Instructions Benefitfocus

#### Last Updated: 10/26/2021

The instructions walk through the steps needed to complete benefit enrollment.

Please Note: Survey questions must be completed, regardless if you are enrolling or declining benefits.

#### Access Benefitfocus via OneCampus https://one.purdue.edu/ 1. Visit OneCampus PURDUE a 2. Search Browse Browse Calegories + Categories All Roles -OneCampus [AI] Internet M 3. Select HR & Benefits Einancial HR & Benefits 4. Click Benefits Enrollment - Active Benefitfocus Transportation (Faculty/Staff) 5. Log in using **Purdue** Launchpad Career Account ID and **Benefits Enrollment - Active** Benefitfocus (Faculty/Staff) BoilerKey. i 0 ★★★★★ (13) For assistance using or setting up BoilerKey, please contact ITaP at itap@purdue.edu or 765-494-4000. **Benefitfocus Access and Survey Questions** Physical Health \* ve 13 day(s) to elect your Open El Profile Le Depen Questionnaire Manage Your Benefits Click Get Started from Manage Your Benefits For Open Enrollment 2022 Summary and quick links, please click the down arrow in the Physical Health Pillar above and click on 2022 Open Enr Login Information View HSA Contribution 1. Review all your benefit offerings homepage Life Change 2. If enrolling eligible dependents, please have their date of birth and social security number Manage Beneficiarie 3.You will need any beneficiary information to include for Life Insurance and Accidental Death & Dism My Documents 4. When ready select the Gold "Get Sta Tax Documents 5. For general assistance, please contact Purdue Benefits via 765-494-2222 or hr@purdue.edu. If you have questions or concerns and need to personal details, please log in at www.purdue.adu/hrhelp using your Purdue career account to send a more secure message. (RH Relp is a sec that asfegurade messages send between the employee and Human Resources. It protects privacy at a higher level than ordinary email.) Document Cente Employee Summary Repo Employee Detail Repo Juick Link **Review dependent** information. If changes are needed: Click Add Dependent Do you need to add any dependents to your profile? to add additional Note: You'll also be able to add dependents and select who you want to cover when you enroll in or edit your benefits dependents not listed Click Edit to edit or NOTE: The Affordable Care Act requires employers to send social security numbers (SSN) for dependents covered on a Purdue medical change dependent plan to the IRS. Please take a moment to review your dependent's information to ensure their SSN information has been entered and is information valid. If your dependent does not have an SSN, you may disregard this message Click Next Date of Birth Relationship Gender Actions Name Name Child 08/20/1998 Male Edit Name 12/23/1999 Child Female Edit Add Dependent Next Previous

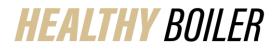

| Complete the survey questions<br>by selecting the appropriate<br>answer:<br>- Purdue Tobacco Survey<br>- Document Review<br>(online or notices mailed<br>home)                                                                                                    | Purdue Tobacco Survey 2022         Premiums for medical, term life, universal life and critical illness insurance are based in part by whether or not you (and your spouse, if covered) have used tobacco in the last 12 months. Please indicate your tobacco user status below. If you are a tobacco user, includes cigars, cigarettes, electronic cigarettes (vaping devices contain nicotine, which is derived from tobacco), chewing tobacco, pipe tobacco or any other tobacco product. "Tobacco use" does NOT include nicotine replacement therapy, such as nicotine patch, nicotine gum, or nicotine lozenges. Detailed information can be found at https://www.purdue.edu/hr/Beneffts/medical/tobacco/cessation.php         I attest that this certification is accurate and true. I understand that If I have given inaccurate or false information. I may be subject to disciplinary action up to and including termination of employment by Purdue University. I understand further that I may be required to pay additional premiums consistent with my status as a tobacco products in the last 12 months         I have not used tobacco products in the last 12 months         I have used tobacco products in the last 12 months         I have used tobacco products in the last 12 months         I have used tobacco products in the last 12 months         I have used tobacco products in the last 12 months         I have used tobacco products in the last 12 months         I have used tobacco products in the last 12 months         I have used tobacco products in the last 12 months         I have used tobacco products in the last 12 months         I have used tobacco ored the use lund by our web browser: https://www.purdue.eduh                                                                                                    |
|----------------------------------------------------------------------------------------------------|----------------------------------------------------------------------------------------------------|
| <ul> <li>Working Spouse benefit coverage         <ul> <li>Review additional messages in red, based on selected answer</li> <li>If Working Spouse Premium Waiver is required, follow directions to upload after completing benefit enrollment steps.</li> <li>Click Save &amp; Continue</li> </ul> </li> </ul> | Please choose a category below that describes your situation for 2022 to help determine if you will be charged an additional premium.         WORKING SPOUSE CERTIFICATION         • I will not be covering a spouse on Purdue medical coverage         • I will not be electing any Purdue medical coverage         • I will not be electing any Purdue medical coverage         • I will oover my spouse through Purdue or         • I will cover my spouse through Purdue or         • I will cover my spouse through Purdue or         • I will cover my spouse and he/she is covered by Medicare/Medicaid/Tricare         • My spouse is one polyced or self-employed and has access to an employer group plan where the employer pays at least 50% of the employee-only premium, but he/she chooses not to be covered under that plan. I will cover him/her as primary coverage through Purdue.         • I will cover my spouse; he/she is employed or self-employed, with no access to employer group coverage where at least 50% of nor in binkre behalf or         • I will cover my spouse; he/she is employed or self-employed and will take his/her employer's group plan. Purdue coverage will be secondary.         • I will cover my spouse; he/she is employed or self-employed and will take his/her employer's group plan. Purdue coverage will be secondary.         • I will cover my spouse; he/she is employed or self-employed and will take his/her employer's group plan. Purdue coverage will be secondary.         • I will cover my spouse; he/she is employed or self-employed and will take his/her employer's group plan. Purdue coverage will be secondary. <tr< td=""></tr<>                                                                                                    |
|                                                                                                    | a it least 50% to the premium is paid for on his/her behalf or behalf or behalf over my spouse who is employed and will take his/her employer's group plan. Pardue coverage will be secondary.  You won't be charged the Working Spouse Premium, but you must upload a completed Working Spouse Premium Waiver form no later than 12/01/2021 or the additional premium will apply. It needs to be uploaded via the Document Center from the Benefitfocus homepage. Waiver form and detailed instructions found here.  • I will not be covering a spouse on Purdue medical coverage or I will not be covering a spouse on Purdue medical coverage or I will not be covering a spouse on Purdue medical coverage or I will not be covering a spouse on Purdue medical coverage or I will not be covering a spouse on Purdue medical coverage or I will not be covering a spouse on Purdue medical coverage or I will not be covering a spouse on Purdue medical coverage or I will not be covering a spouse on Purdue medical coverage or I will not be covering a spouse on Purdue medical coverage or I will not be covered by Medicare/Medicald/Tricare I will cover my spouse though preduce or I will cover my spouse and heline is covered by Medicare/Medicald/Tricare I will cover my spouse and heline is covered by Medicare/Medicald/Tricare I will cover my spouse and heline is covered by Medicare/Medicald/Tricare I will cover my spouse and heline is covered by Medicare/Medicald/Tricare I will cover my spouse and heline is covered by Medicare/Medicald/Tricare I will cover my spouse though prima my spouse though prima. I will cover him her as primary coverage through Purdue. I will cover my spouse though ensite helin for my spouse though prima. Purdue coverage where a secondary. I will cover my spouse though ensite helin for my spouse though prima the the hisher employed and will take hisher employed prima prima coverage where a secondary. I will cover my spouse though ensite helin for my spouse though prima prima the this primare helin by the covered by Medicare/Medicald |

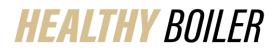

| Enrollment Coverage Selection                                                                                                    |                                                                                                    |  |
|----------------------------------------------------------------------------------------------------|----------------------------------------------------------------------------------------------------|--|
| The <b>Open Enrollment</b><br><b>Benefits</b> site contains a<br>summary of the benefit<br>options, outlined through 24<br>segments.                                                                                                    | Open Enrollment Benefits         CONTINUE & FINISH           Open Enrollment Benefits         Compare to your current benefits           Whether you want to change your benefits or keep them the same as last year, it's still important that you carefully complete each step in the enrollment process to make sure all of your benefits are covered for the upcoming plan year.         Compare to your current benefits |  |
| Start with :<br>1. Your Medical coverage                                                                                                    | Your benefits  1. Your Medical coverage                                                                                                    |  |
| Click Begin enrollment                                                                                                    | Begin errollment Decline coverage                                                                                                    |  |
| **Click <b>Decline Coverage</b> if<br>declining medical coverage**                                                                                                    | <ul> <li>Follow the numbered benefit plans in order.         <ul> <li>You will not be able to 'submit' or complete enrollment until a decision has been completed for all benefit plans highlighted in blue (example below)</li> <li>10. Choose your Supplemental Hospital Insurance coverage</li> </ul></li></ul>                                                                                                    |  |
| <ol> <li>Your Medical coverage</li> <li>Confirm the correct<br/>dependents selected by<br/>ensuring their name is<br/>highlighted in green         <ul> <li>Click Add<br/>Dependent, if<br/>needed</li> </ul> </li> <li>Click Select Plan to<br/>choose the plan you want         <ul> <li>If enrolled previously<br/>in a plan, it will display<br/>that one as Currently<br/>Selected.</li> </ul> </li> <li>Click Decline Coverage,<br/>after scrolling to bottom of<br/>page if medical coverage<br/>is not needed</li> <li>Click Next when finished</li> </ol> | Choose your Medical plan.         Image: Wind do you want to image this plan?         They Purder         Pere Purders ?                                                                                                    |  |

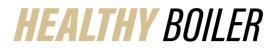

# **Quick Reference Guide**

| A Health Savings Account<br>(HSA) is offered with each<br>Medical Plan.                                                                                                    | Health Savings Account (HSA)<br>HSA Eligibility Survey                                                                                                    |  |
|----------------------------------------------------------------------------------------------------|----------------------------------------------------------------------------------------------------|--|
| <ul> <li>Select Yes or No to answer the HSA Eligibility Survey.</li> <li>If answer is No, a Health Reimbursement Arrangement (HRA) is offered.</li> </ul>                                                                                                    | <ul> <li>To be eligible to contribute to or receive the Purdue University contribution for a health savings account (HSA), you must meet the following criteria: <ol> <li>Vou are enrolling in Purdue's Plannike, Standard, or Limited Consume-Oriven Health Plan.</li> <li>You are not also covered by a non-HSA-eligible medical plan, including Medicare, Medicaid, or Tricare.</li> <li>If you enroll in Medicare in 2021, you will no longer be eligible to receive contributions to an HSA. If you enroll mid-year, you must pro-rate your contributions based on how many months you were eligible to receive them. Additionally, if you dealy Medicare enrollment past your 65th birthday (as you are not also covered to your 65th birthday or 90 use phot for Medicare - whichever is later.</li> <li>Nou are not currently receiving Social Security payments.</li> <li>You many to the claimed as a dependent on another individuals tax return.</li> <li>You are not participation of a participating in healthcare Floxible Spending Account (FSA) or a Health Reimbursement Arrangement (HRA).</li> </ol> </li> <li>Do you certify that you meet the criteria outlined above? (Please note: If you select "No" you will not be eligible for a Health Savings Account but you will be eligible for an HRA.] *</li> </ul> |  |
| <b>Please Not</b> e: Only Purdue can<br>make contributions to your<br>HRA – the employee cannot<br>make contributions to a HRA.                                                                                                    | Next         Previous         Cancel           Please factor in any amount you intend to receive from the Healthy Boiler Incentive offering for the calendar year as you set your total contribution amounts for employer/employee.         An HSA telese you by for carer/hardcar expresses at larse to those to the advantage is that combinedous mash through payed advantaria as greater. Scored, the interest hards to the face type had an HSA the previous years, you must revert every headthy part.                                                                                                    |  |
| <ul> <li>If answer is Yes, please select Yes to include the HSA account with your medical coverage, or select No if you do not want an HSA.</li> <li>If Yes, answer survey question related to contribution amount <ul> <li>Click Continue</li> <li>Dependent on selection, additional questions may need answered. (Example: 3. Select a way to contribute)</li> </ul> </li> </ul> | <image/>                                                                                                    |  |

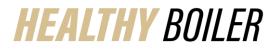

| <ul> <li>If contributing to an HSA, review Contribution summary</li> <li>Click Save &amp; Continue</li> <li>Click Next, to confirm HSA eligibility, when applicable.</li> <li>Click Next (again) to move on.</li> </ul>                                                                                        | <complex-block></complex-block>                                                                                                    |
|----------------------------------------------------------------------------------------------------|----------------------------------------------------------------------------------------------------|
| After completing the HSA<br>information, you can choose to<br>use a Limited Purpose Health<br>Care Flexible Spending<br>Account<br>Click Select, to choose FSA<br>plan<br>Click Decline Coverage if you<br>do not want the FSA<br>If Select Plan is clicked:<br>• Enter Contribution<br>Amount<br>• Click Next | Choose your Flexible Spending Accounts plan.         Do you wint to indicate it as a Pakele Spending Account in the Starke Spending Account is constered in the starke spending Account in the Starke Spending Account is constered in the starke spending Account in the Starke Spending Account is constered in the starke spending Account in the Starke Spending Account is constered in the starke spending Account in the Starke Spending Account is constered in the starke spending Account will be divided by the number of paychecka you will receive in the plan year.         Limited Purpose Health Care Flexible Spending Account (FSA) 2022         Immediate Spending Accounts         Mediate Spending Accounts         Previous       Cancel |

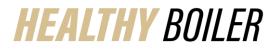

| A Benefit Summary page<br>displays after completing<br>Medical Coverage, including<br>HSA/HRA and/or FSA showing<br>your medical coverage                                              | Output     Output                                                                                                    | Betty Boller      B                                                                                                    |
|----------------------------------------------------------------------------------------------------|----------------------------------------------------------------------------------------------------|----------------------------------------------------------------------------------------------------|
| <ul> <li>Selection.</li> <li>Click Edit coverage or<br/>Edit plan to change<br/>medical coverage</li> <li>Click Plan Details to<br/>review medical plan</li> <li>Click Save</li> </ul> | Owned by Anthelia       Beam-dow B102013       Two by D120 Bit present       Two by D120 Bit present       Two by D120 Bit present       Two by D120 Bit present       Two by D120 Bit present       Two by D120 Bit present       Two by D120 Bit present       Present to SD Present       Present to SD Present       Present to SD Present       Present to SD Present       Present to SD Present       Present to SD Present       Present to SD Present       Present to SD Present       Present to SD Present       Present to SD Present       Present to SD Present       Bank Saving Account (HSA)       Bank Saving Account (HSA) <t< th=""><th>Reference     Image: Control of the second second sec</th></t<> | Reference     Image: Control of the second second sec |
| Please Note:<br>Your vision and dental benefits<br>will roll over. If you want to<br>make changes, you will need<br>to edit your coverage.                                             | In transmission of the state of the state of                                                                                                    |                                                                                                    |
| <ul> <li>After Benefit Summary, it will lead to the Dependent Care FSA coverage</li> <li>Click Begin enrollment if wanting a dependent care FSA</li> </ul>                             | 7. Choose your Dependent Care FSA coverage Begin encolment View your current plan Decline coverage Dependent Care Flexible Spending Account (FSA) 2022                                                                                                    |                                                                                                    |
| <ul> <li>Click Decline coverage if<br/>not needed</li> </ul>                                                                                                    | The Dependent Care FSA plan allows you to set adde up to \$5,000 pre-tax funds to be used for dependent d child/adult dependents). Funds you contribute to this account are available on or after each pay date and mus who are married, but file separate tax returns are limited to \$2,500.           Select plan         Plan details                                                                                                    |                                                                                                    |
| If Begin enrollment is chosen: <ul> <li>Click Select Plan</li> <li>Type Contribution Amount</li> <li>Click Next</li> </ul>                                                             | Dependent Care FSA         How much money do you want to contribute to your Dependent Care FSA account?         You can contribute between \$100.00 and \$5,000.00 per plan year.         Contribution Amount         1         The dependent care Flexible Spending Account is separate from the health Flex         The amount you enter will be divided into individual deductions over the remainded         Ivext       Previous                                                                                                    |                                                                                                    |

## **Quick Reference Guide**

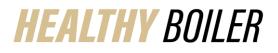

| The application will continue to take you through each benefit option. Click <b>Begin Enrollment</b> to select plan or <b>Decline coverage</b> .                                                                                                    |                                                                                                    |                  |  |  |
|----------------------------------------------------------------------------------------------------|----------------------------------------------------------------------------------------------------|------------------|--|--|
| \$                                                                                                    | 7. Choose your Dependent Care FSA coverage<br>You have declined this benefit.                                                                                                    |                  |  |  |
|                                                                                                    | Edit coverage                                                                                                    |                  |  |  |
|                                                                                                    | 8. Choose your Critical Illness coverage                                                                                                    |                  |  |  |
|                                                                                                    | Begin enrollment         View your current plan         Decline coverage                                                                                                    |                  |  |  |
| +                                                                                                    | 9. Choose your Voluntary Accident coverage                                                                                                    |                  |  |  |
| +                                                                                                    | 10. Choose your Supplemental Hospital Insurance coverage                                                                                                    |                  |  |  |
| <u> </u>                                                                                                    | 11. Choose your Legal coverage                                                                                                    |                  |  |  |
|                                                                                                    | Complete Enrollment                                                                                                    |                  |  |  |
|                                                                                                    |                                                                                                    |                  |  |  |
| chang                                                                                                    | forget to Review Dental if         ges are needed (otherwise the         roll over from the previous year)         Click Edit coverage, if         changes are needed         Offered By:         Effective Date:         01/01/2022         Persons Covered: |                  |  |  |
| Further down the summary, you will see the life insurance plans being offered. This is a good time to check your beneficiary information. Please note, you may change beneficiaries at any time.<br>If you are increasing your voluntary term life, Benefitfocus will alert you if you need to go through the EOI process. |                                                                                                    |                  |  |  |
| <b>^</b>                                                                                                    | 14. Your AD&D coverage         Basic Employee AD&D Insurance 2022         Offered By:       Securian Life         Coverage Amount:       \$15,000 00         Effective Date:       01/01/2022                                                                 | Not<br>Available |  |  |
|                                                                                                    | Persons Covered:<br>Beneficiaries: Coverage                                                                                                    | Decline          |  |  |
| •                                                                                                    | 15. Your Voluntary Term Life coverage                                                                                                    | Not              |  |  |
|                                                                                                    | Voluntary Term Life 2022       Offered By:     Securian Life       Coverage Amount:     \$150,000.00 (3 times salary up to \$2,000,000.00)       Effective Date:     01/01/2022                                                                               | Available        |  |  |
|                                                                                                    | Persons Covered:                                                                                                    | Decline          |  |  |

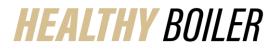

| Once you've selected all enrollment options and have scrolled through to the bottom of the page, you are ready to submit your enrollment:     |                                                                                                    |  |
|----------------------------------------------------------------------------------------------------|----------------------------------------------------------------------------------------------------|--|
| Click to checkmark I have reviewed the information above                                                                                      |                                                                                                    |  |
| Click Complete Enrollment                                                                                                    |                                                                                                    |  |
| I have reviewed the information above                                                                                                    | You Pay (Monthly Total):                                                                                                    |  |
|                                                                                                    | Complete Enrollment Cancel                                                                                                    |  |
| This page is displayed, once enrollment<br>is completed.  Please click Review and print                                                       | ✓ Congratulations , you have finished selecting your benefits!                                                                                                    |  |
| a copy of your Benefit<br>Summary Report and retain a                                                                                         |                                                                                                    |  |
| <ul><li>copy for your records</li><li>Click Show all of my benefits</li></ul>                                                                 | Medical Pharmacy Health Savings Account Dental (HSA)                                                                                                    |  |
| to review benefit selection,                                                                                                    | Premier CDHP 2022         Pharmacy for Staff Plans<br>2022         Health Savings Account<br>2022         Dental PPO Plan Option 1<br>- 2022           You, +2 dependents         You, +2 dependents         You, +2 dependents                                                                                                    |  |
| <ul><li>when applicable</li><li>Click View and edit all</li></ul>                                                                             |                                                                                                    |  |
| benefits to make any needed                                                                                                    | Show all 12 of my benefits ✓<br>Helpful things to do right now                                                                                                    |  |
| changes, when applicable<br>To end enrollment, click <b>Continue to</b>                                                                       | Please retain a                                                                                                    |  |
| next page                                                                                                    | Write down your confirmation Review and print a copy of your records                                                                                                    |  |
|                                                                                                    | number: 14196407018-9dd3c2 Benefit Summary Report                                                                                                    |  |
|                                                                                                    | Continue to next page       To end enrollment, click to continue         View and edit all benefits       Only if edits are needed to benefit selections                                                                                                    |  |
| Complete or skip survey. This survey is<br>feedback on the Benefitfocus<br>enrollment platform and is not shared<br>with Purdue HR, Benefits. | We appreciate your feedback How likely are you to recommend this online enrollment experience to you 0 = Would strongly not recommend: 10 = Would strongly recommend 0 0 1 0 2 0 3 4 0 5 0 6 0 7 0 8 0 9 10                                                                                                    |  |
|                                                                                                    | What is the primary reason for your rating?                                                                                                    |  |
|                                                                                                    | Next Previous Skip Survey                                                                                                    |  |
| A confirmation of submitted benefit<br>enrollment is received via email                                                                       | C Reply C Reply All Calonand C M<br>wer NOTABLE I AN AN<br>The Perfifshir @ Purdue.edu<br>Thank you for completing your 2022 Open Enrollment                                                                                                    |  |
|                                                                                                    | PURDUE Numan Resources                                                                                                    |  |
|                                                                                                    | Your 2022 benefit selections have been successfully submitted Please review your break trained on the "Employee Summary Report" is your benefit saturent location on the major used the "hy Document's section on the enrolment potal. If you need to make charges you can unit the dose of open enrolment, 6 µm. ET on Nevember 6                                                                                                    |  |
|                                                                                                    | Guide check list:         If you elected to cover dependents and have not submitted the documentation required to writy eligibility, please do so at this fire important step and can held up the process of issuing your insurance cards if documentation is not neceived in a timely         If you elected to cover a working spouse and <u>guidity for the Working Spouse Watern please complete the Working Spouse Watern please complete the Working Spouse Watern please complete the Working Spouse Watern to document by Docember 1, 2021. Otherwise, you will be assessed the working approvale premium as of January 1, 2022.         If Reflecting to saking for your flexiback on benefits and wellness offerings. Please complete our annual <u>unver</u>. It only takes at complete   </u> |  |
|                                                                                                    | Questions?<br>Questions should be directed to Human Resources – Benefits at the employee's respective campus.                                                                                                    |  |